# **GSM/GPRS/GPS TRACKER MANUAL**

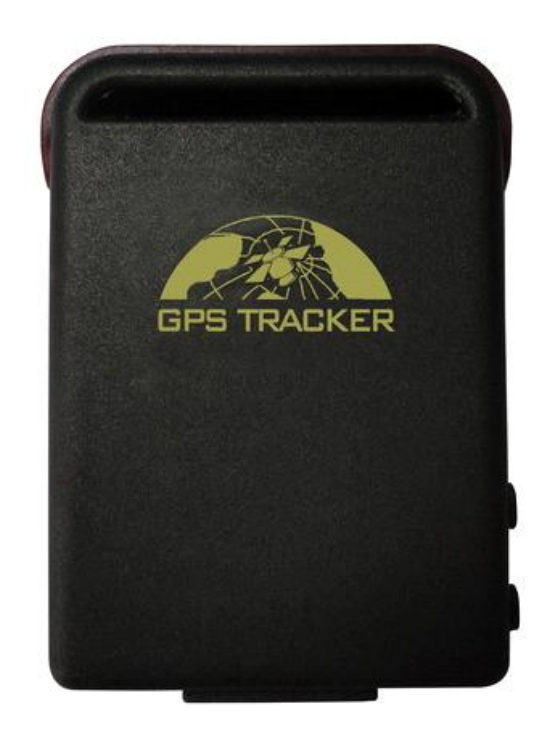

## **Preface**

Thank you for purchasing the tracker. This manual shows how to operate the device smoothly and correctly. Make sure to read this manual carefully before using this product. Please note that specification and information are subject to changes without prior notice in this manual. Any change will be integrated in the latest release. The manufacturer assumes no responsibility for any errors or omissions in this document.

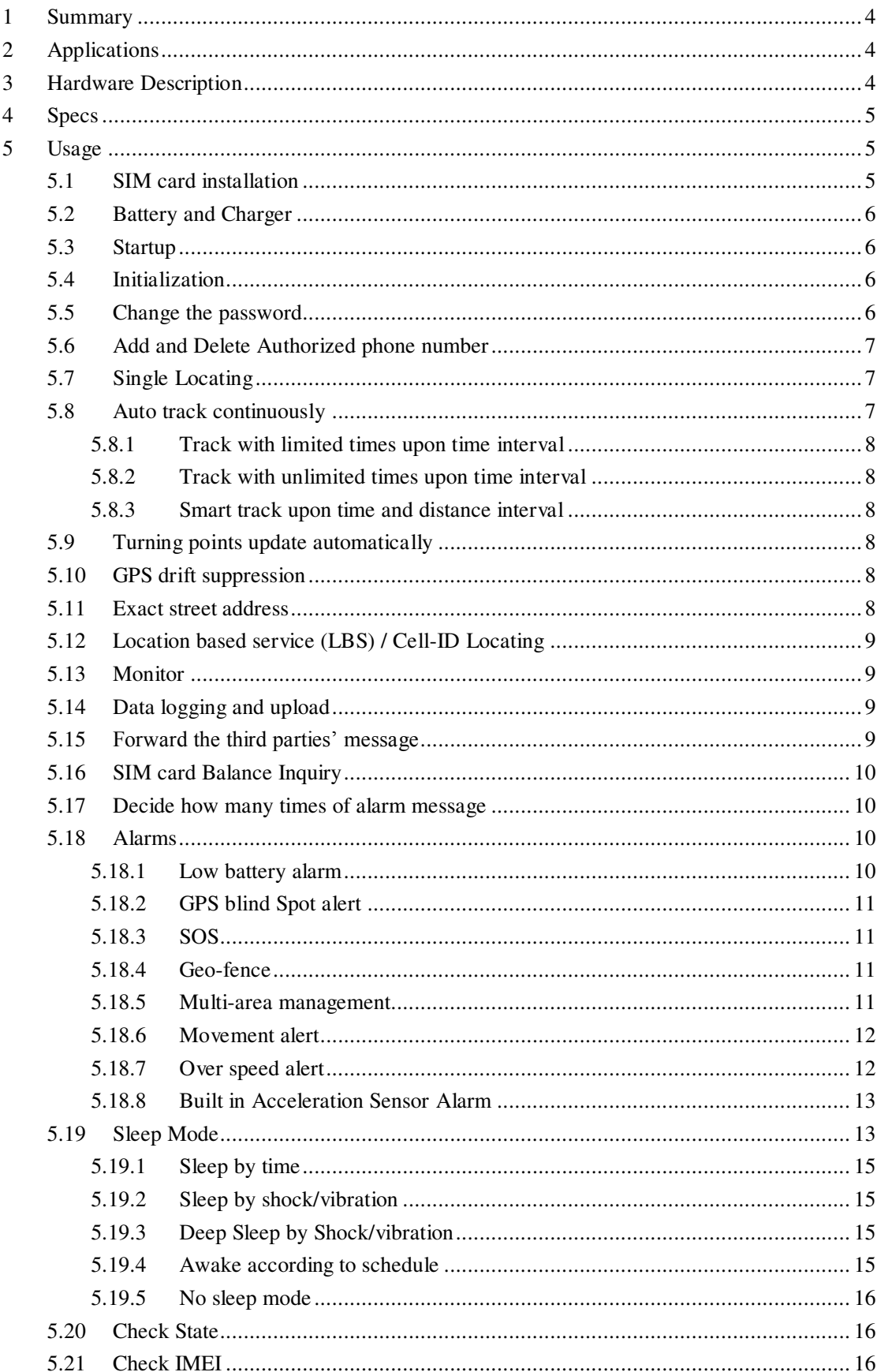

## Contents

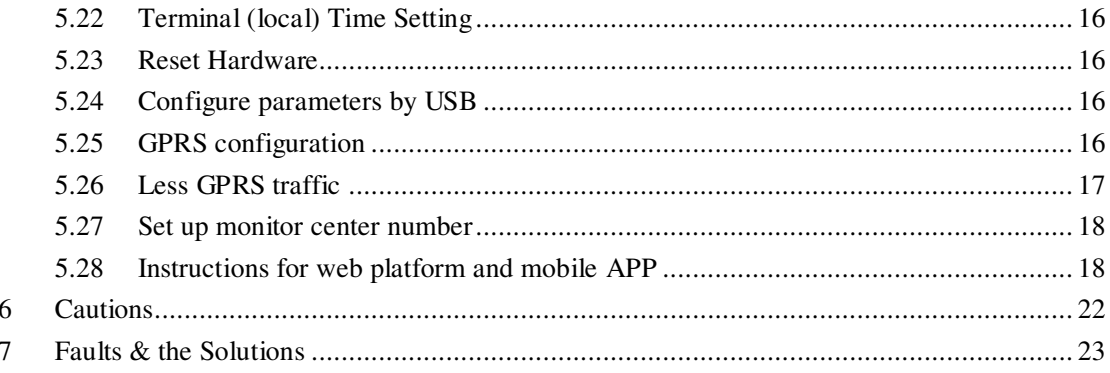

## <span id="page-3-0"></span>**1 Summary**

Working Based on existing GSM/GPRS network and GPS satellites, this product can locate and monitor any remote targets by SMS or internet.

## <span id="page-3-1"></span>**2 Applications**

- Vehicle rental / Fleet management etc
- Powerful magnet + water-proof bag, adsorbing in the hidden place of car for tracking secretly.
- Protect child / the old / the disabled / pet etc
- Provide peace-of-mind for businessmen
- Personnel Management
- Criminals Tracking

## <span id="page-3-2"></span>**3 Hardware Description**

#### **3.1 Front face 3.2 Rear face**

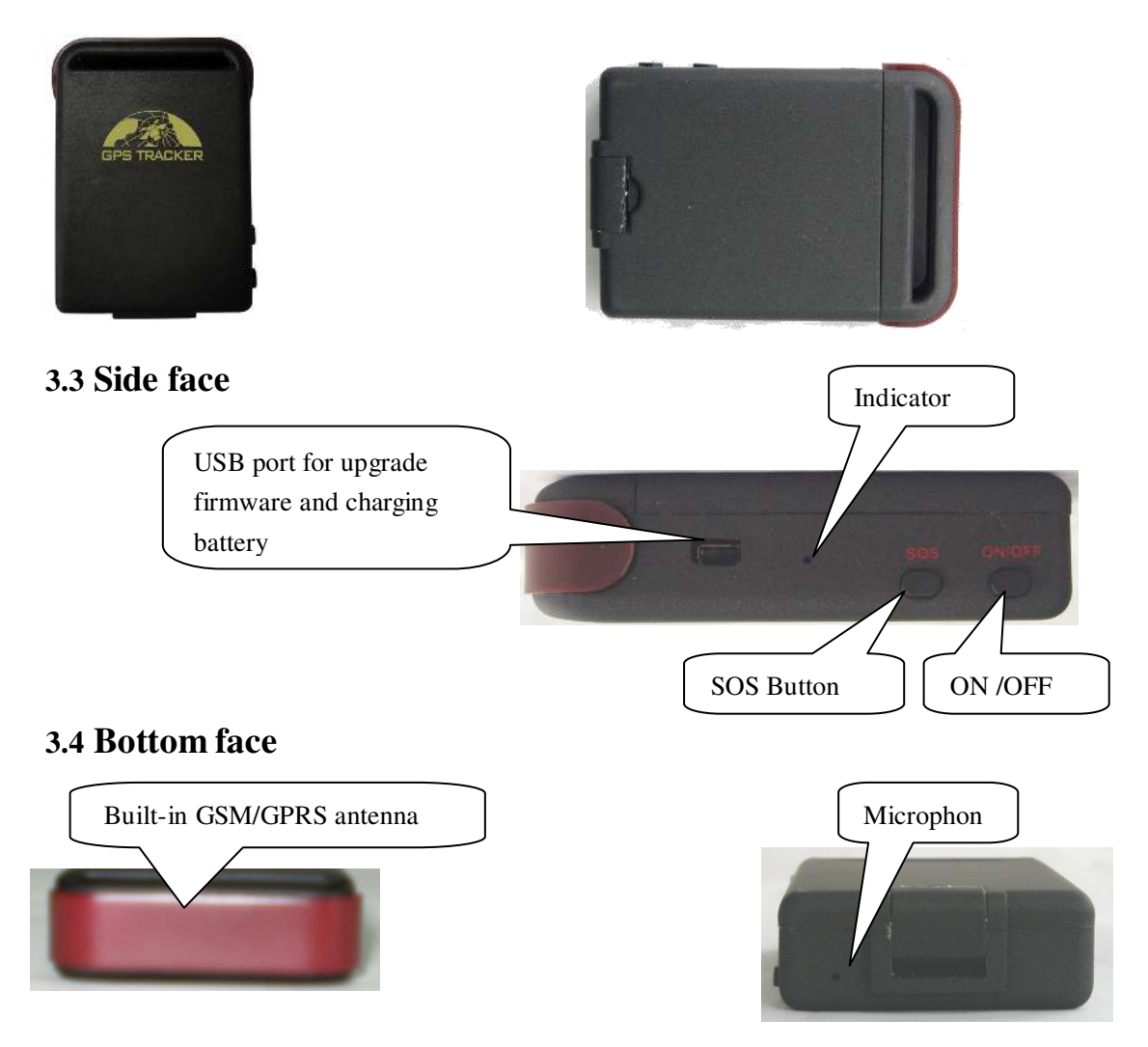

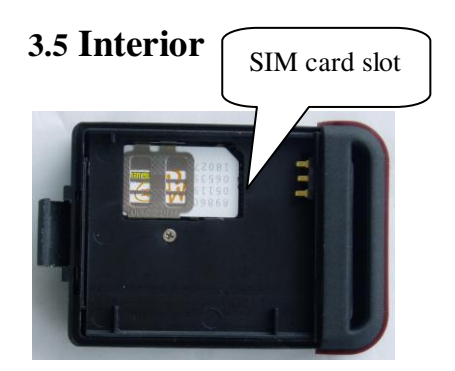

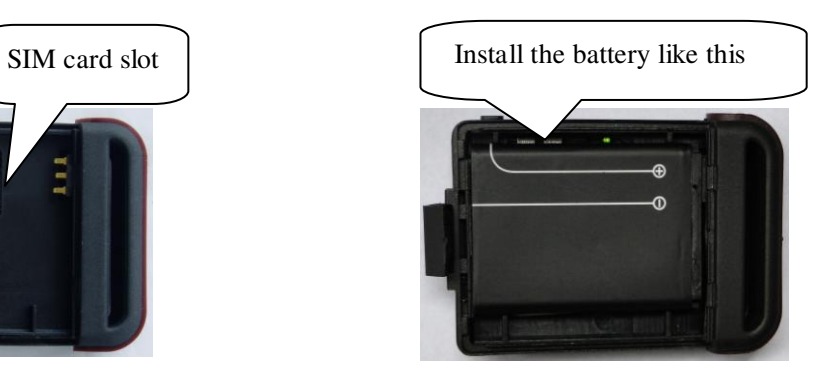

## <span id="page-4-0"></span>**4 Specs**

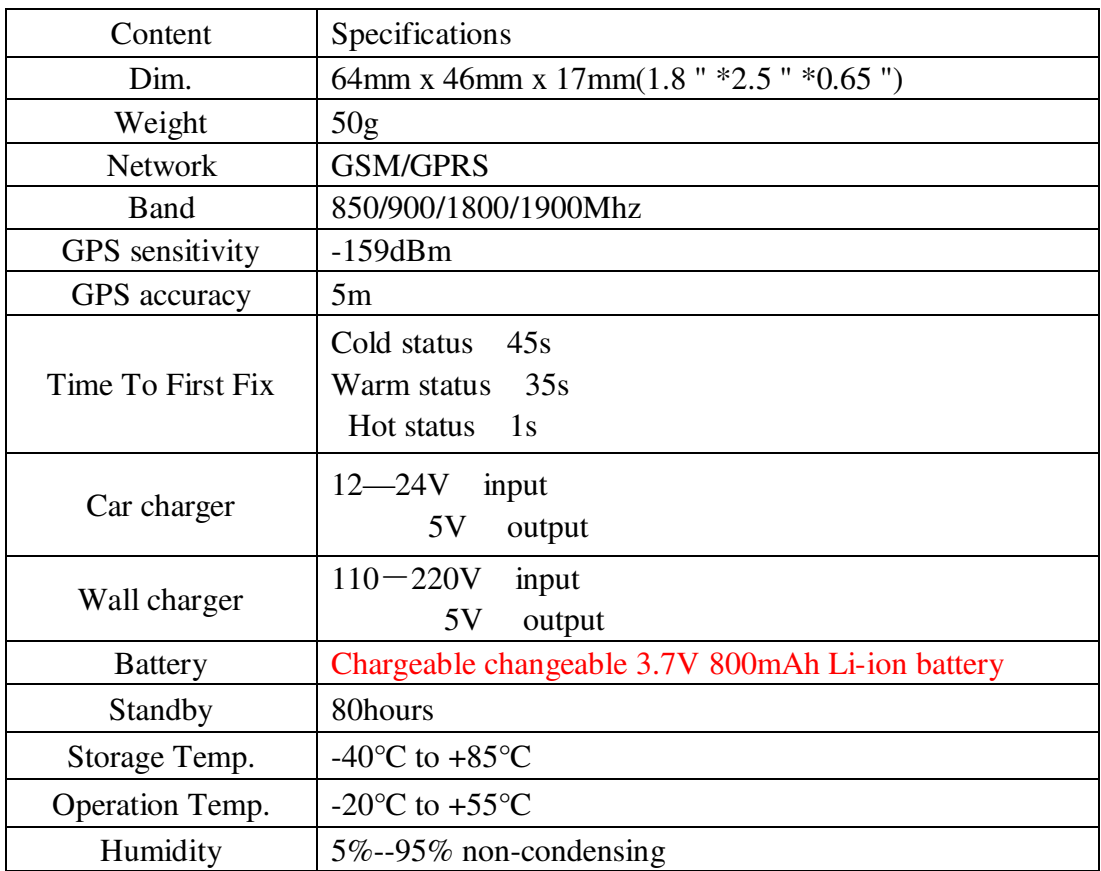

## <span id="page-4-1"></span>**5 Usage**

## <span id="page-4-2"></span>**5.1 SIM card installation**

Make sure that there is no call transfer and call display is on, and PIN code off. The SMS message must in Text format, can't be identified for PDU format.

5.1.1 Open the rear cover, and pick out the battery.

5.1.2 Push the foil up according the arrow on the foil and load the miscro SD card and push back.

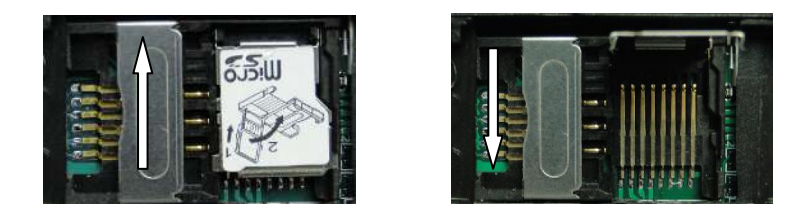

5.1.3 Put the SIM card into the holder as picture shows.

## <span id="page-5-0"></span>**5.2 Battery and Charger**

Do charge the battery to capacity in 8 -12 hours for first time. Please use the battery and charger provided by the manufacturer. This unit adopts built-in Li-ion battery, and full battery can standby 80 hours. After first use, the battery usually should be charged in 3-5 hours.

- a) For its Li-ion battery, which contains harmful chemicals and may burst, please don't bump, puncture it violently and keep it off fire.
- b) Please charge the battery in time to keep it working normally.

## <span id="page-5-1"></span>**5.3 Startup**

- Put the SIM card and battery in place.
- Turn on the unit outdoors by pressing the "on/off" button until the indicator is on.
- For first use, please initialize the unit and restore it to default setting. (Please refer to section 5.4 for instruction.)
- In 10 or 40 seconds, the unit will begin to work and acquire the GSM signals as well as the GPS signals. The indicator will keep flashing every 3 seconds when the unit has received the signals.
- When this unit receives GPS signals normally, you can use it and do any setting as the instructions of this manual.

## <span id="page-5-2"></span>**5.4 Initialization**

Send SMS command "begin+password" to the unit, it will reply "begin ok" and initialize all the settings. (Default password: 123456) For example, send SMS "begin123456" to the tracker, if executed, it will reply "begin ok".

## <span id="page-5-3"></span>**5.5 Change the password**

- 5.5.1 Send SMS command "password+old password+space+new password"to the unit to change the password. For example, send SMS "password123456 888888" to tracker, it will reply "password OK" to confirm password has changed. Please remember the password.
- 5.5.2 Make sure the new password is in 6 digits Arabic numbers, or the tracker cannot recognize the password.
- 5.5.3 When reading this user manual, you will notice that we have used "+"

and "space" between some words;"+" between two words means they should be written together as one word and "space" between two words means you should leave one character space between two words.

## <span id="page-6-0"></span>**5.6 Add and Delete Authorized phone number**

- 5.6.1 You must setup the authorized phone number before using geo-fence alarm, etc. Up to 5 numbers can be authorized.
- 5.6.2 Call the tracker for 10 times continuously and get its position, then it will save the cell phone number as the authorized number automatically. And reply "add master ok".
- 5.6.3 Add authorized phone number: Send SMS "admin+password+space+cell phone number" to set up an authorized number, the other authorized numbers should be set by the first authorized number, if the number is successfully authorized, the unit will reply "admin OK".
- 5.6.4 Delete authorized phone number: Send SMS "noadmin+password+space+authorized number" to delete the authorized number.
- 5.6.5 If you want to track the target when it enters into another country, you must add the country code before the cell phone number. You should authorize your number in international format as follows: "admin123456 008613322221111" to tracker to set 13322221111 as an authorized number.

## <span id="page-6-1"></span>**5.7 Single Locating**

- 5.7.1 If there aren't any authorized number set-up, it will reply all calls with a location report; if there are authorized numbers set-up, then it will not respond when an unauthorized number calls it.
- 5.7.2 If you call it from authorized phone number, it will hang up and report a real-time location as below:

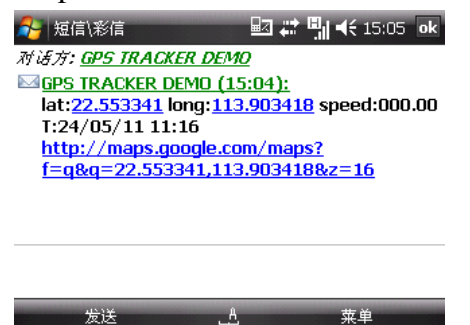

5.7.3 When When lost fix to satellites, the message will includes the GPS coordinates of last known position and LAC code of current position as well.

## <span id="page-6-2"></span>**5.8 Auto track continuously**

#### <span id="page-7-0"></span>**5.8.1 Track with limited times upon time interval**

Send SMS command "fix030s005n+password" to the tracker device, it will report the latitude & longitude at 30s intervals for 5 times. (s:second, m:minute, h:hour). This command setting must be in 3 digits and the maximum value is 255. e.g. fix030s005n123456

#### <span id="page-7-1"></span>**5.8.2 Track with unlimited times upon time interval**

Send SMS "fix030s\*\*\*n+password" to the tracker, it will reply the latitude/longitude continuously at 30 seconds intervals. Note: The interval must not less than 20s.

#### <span id="page-7-2"></span>**5.8.3 Smart track upon time and distance interval**

5.8.3.1Please set "track with unlimited times upon time interval" before this function, and send "distance+password+space+distance", tracker will reply "Distance ok", and then tracker will locate upon both the pre-set time and distance.

e.g. Send "distance123456 0050", it means distance is 50 meters; the number must be 4 digits Arabic numbers.

- 5.8.3.2Set this function on web platform: Set time interval first and then distance interval, tracker will locate upon the time and distance.
- 5.8.3.3Cancel: Send SMS "nofix+password" to the tracker device to cancel the "auto track". e.g. nofix123456

## <span id="page-7-3"></span>**5.9 Turning points update automatically**

- 5.9.1 The tracker will update the positions automatically to web platform once the vehicle changing driving direction over pre set angle value to form a smooth trajectory consistent with the actual road, this function is only effective in GPRS mode.
- 5.9.2 Send "angle+password+space+angle" to tracker, it will reply" angle ok". e.g. angle123456 040
- <span id="page-7-4"></span>5.9.3 The angle must be 3 digits Arabic numbers, default angle value is 30 degree.

#### **5.10 GPS drift suppression**

- 5.10.1 This function is deactivated by default, to activate this function, send SMS "suppress+password" to tracker, it will reply" suppress drift ok". The GPS data stop updating if vehicle is not driving and latitude and longitude always keep same, and GPS data updates automatically when vehicle is moving.
- <span id="page-7-5"></span>5.10.2 Cancel: send "nosuppress+password" to tracker, it will reply "nosuppress ok".

#### **5.11 Exact street address**

- 5.11.1 You must set up the APN of your local GSM network for the SIM card in tracker first before using this function, if there is user name and password for GPRS login, Please refer to section 5.25 to configure the APN, user name and password for GPRS login.
- 5.11.2 After configure the APN, send "address+password" to device, it will reply SMS including real street/address name. For example: No.113, Guankou 2nd Rd, Nantou, Nanshan district, Shenzhen, Guangdong, china.

#### **5.12 Location based service (LBS) / Cell-ID Locating**

<span id="page-8-0"></span>If the tracker cannot establish a solid GPS Fix, it will calculate its location using Cell-ID GSM locating, Location reports will include the GPS coordinates of the last known positions as well as a LAC code, You can also send command "address+password" to the tracker to request exact address, track will automatically switch to tracking by LBS in GPRS mode. Accuracy of LBS depends on the distance to the nearest GSM Network Cell Tower or Base Station.

<span id="page-8-1"></span>Note: This feature can be used normally in most areas according to the signal of GSM network. It may not be available in some areas.

## **5.13 Monitor**

- 5.13.1 The command to switch between Track mode and Monitor mode are "tracker" and "monitor". The default mode is "track" (Track mode).
- 5.13.2 Send SMS "monitor+password" to the unit, and it will reply "monitor ok!" and switch to "monitor" mode.
- 5.13.3 Send SMS "tracker+password" to the unit, and it will reply "track ok!" and switch to "track" mode.

## <span id="page-8-2"></span>**5.14 Data logging and upload**

- 5.14.1 Auto logging: When the tracker device lost GSM signals or fall offline from GPRS, tracker will log the tracking position and alerts automatically on the basis of the pre-set condition, when GPRS connection recover, all the positions and event alarms will be sent to web platform (server) automatically.
- 5.14.2 Logging upon times: Send SMS: "save030s005n+password" to the tracker unit, it will reply "save ok", and will log the Latitude and longitude locations every 30 seconds for 5 times. (S: second, m: minute; h: hour).
- 5.14.3 Multi-logging: Send SMS:"save030s\*\*\*n+password" to tracker device, it will reply "save ok".
- 5.14.4 Cancel logging: Send SMS "nosave+password", e.g. nosave123456
- <span id="page-8-3"></span>5.14.5 Logging Clearance: send SMS: "clear+password" to tracker device, it will reply "clear ok".

#### **5.15 Forward the third parties' message**

- 5.15.1 Send SMS "forward+password+space+third parties phone number" from authorized phone number, tracker will reply"forward ok", and supports 1 third parties phone numbers at most.
- 5.15.2 For example, set the phone number of the service provider of the SIM card in the tracker, when charge remind message coming in, tracker will forward it to authorized phone number.
- <span id="page-9-0"></span>5.15.3 Cancel: Send SMS command "noforward+password".

#### **5.16 SIM card Balance Inquiry**

- 5.16.1 Send SMS command "balance+password+space+carrier's phone number+space+code" to tracker, it will forward the code to carrier's phone number and return the balance message received from carrier's phone number.
- 5.16.2 How it works: After accept balance command, tracker will remember the "mobile phone number", carrier's phone number and the code;
- 5.16.3 And then send the code to carrier's phone number, and forward the message from carrier to mobile phone number.

Take china mobile for example, mobile users can send "ye" to china mobile number 10086, and 10086 will send user's balance message to tracker, and then tracker forward the balance message to mobile phone number , following is an illustration how this function works.

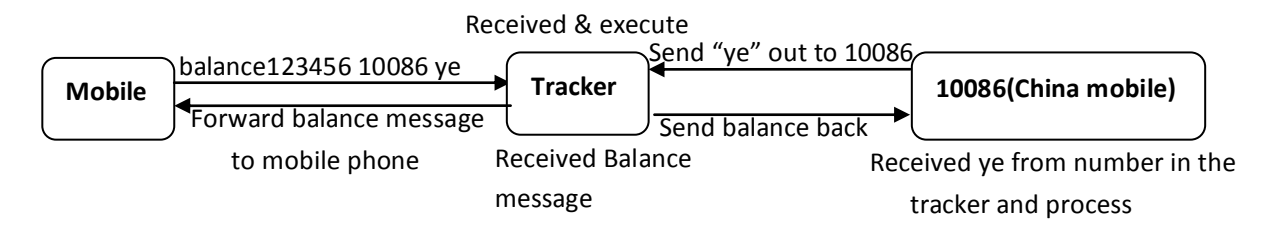

#### **5.17 Decide how many times of alarm message**

<span id="page-9-1"></span>You can decide how many times of the alarm message to be sent, For those alarm message sent in cycle, you can limit the times the alarm message to be sent. send SMS " xtime+password+005 " to tracker, alarm message will be sent 5 times once alarms are triggered .

<span id="page-9-2"></span>Alarm SMS will be sent 5 times by default.

#### **5.18 Alarms**

#### **5.18.1 Low battery alarm**

<span id="page-9-3"></span>5.18.1.1 Send SMS "lowbattery+password+space+on", it will send SMS "low battery+latitude/longitude" to authorized numbers 2 times in total in 15 minutes interval when voltage of battery is going to be about 3.55V.

<span id="page-10-0"></span>5.18.1.2 This function activates by default, send SMS "lowbattery+password+space+off" to deactivate.

#### **5.18.2 GPS blind Spot alert**

- 5.18.2.1 This function deactivates by default, send SMS "gpssignal+password+space+on", it will send alert SMS "no gps+last valid latitude/longitude before lost signal" to authorized phone numbers.
- 5.18.2.2 Send SMS "gpssignal+password+space+off" to deactivate.

#### <span id="page-10-1"></span>**5.18.3 SOS**

Press the SOS for 3 seconds, it will send "help me!+ latitude/longitude" to all the authorized numbers every 3 minutes. It will stop sending such a SMS when any authorized number reply SMS "help me!" to the tracker.

#### <span id="page-10-2"></span>**5.18.4 Geo-fence**

- 5.18.4.1 Set up a geo-fence for the unit to restrict its movements within a district. The unit will send the message to the authorized numbers when it breaches the district.
- 5.18.4.2 Set up: When the unit stays immobile in a place for 3-10 minutes, the user can Send SMS:

"stockade+password+space+latitude,longitude;

latitude,longitude" to unit to set the restricted district. In case of breach, it will send SMS "stockade!+geo-info" to the authorized numbers every 3 minutes.

Remark: The first latitude&longitude is coordinate of the top left corner of the Geo-fence, while the second

latitude&longitude is the coordinate of the bottom right corner.

5.18.4.3 Cancel: Send SMS:" nostockade+password" to deactivate this function.

#### <span id="page-10-3"></span>**5.18.5 Multi-area management**

#### 5.18.5.1Set Area

Send SMS command

"area+password+space+latitude,longitude+space+areaname,dista nce M" to tracker(distance unit: M for meter, K for kilometer), it will reply "area01 ok".

Example: Send "area123456 22.353648,113.543678 school,800M".

Note: 5 areas at most and the distance between two points can't be less than the total distance in the 2 commands, and different areas can't cover each other.

5.18.5.2 Delete areas

Send SMS command:"noarea+password+space+area name", tracker will reply:"noarea ok".

5.18.5.3 Rename and set distance

Send SMS command "rename+password+space+old name;new name,distanceM" to tracker, if name is not repeated and area doesn't cover others, it will reply "rename ok!" for successful configuration.

Example: Send"rename123456 area01;school,800M", it means the new area name is "school", and covers area of a radius of 800 meters.

5.18.5.4 Activate multi-area management

Send SMS command "area+password+space+on" to tracker, it will reply "Area on ok!", when tracker enter the pre set area, it will send SMS "area name+latitude & longitude" to all the authorized phone number, and send same SMS when goes out of the area.

5.18.5.5 Deactivate Multi-area management

<span id="page-11-0"></span>Send SMS command "area+password+space+off" to tracker, it will reply" area off ok!"

#### **5.18.6 Movement alert**

- 5.18.6.1 Set up: when the unit stays immobile in a place for 3-10 minutes with GPS signal reception, the user can send SMS"move+password+space+0200" to the tracker (Suppose area of a radius of 200 meters, it supports 4 digits at most. Unit: Meter). It will reply "move OK". In case of such a movement (the default distance is 200m), it will send SMS "Move+latitude & longitude" to the authorized numbers.
- 5.18.6.2 Cancel: Send SMS "nomove+password" to deactivate the movement alarm.

#### <span id="page-11-1"></span>**5.18.7 Over speed alert**

- 5.18.7.1 Set up: Send SMS: "speed+password+space+080" to the unit (suppose the speed is 80km/h), and it will reply "speed ok!". When the target moves exceeding 80 km/h, the unit will send SMS: "speed+080!+Geo-info" to the authorized numbers, overspeed alert will send only one time in 3 minutes in SMS mode.
- 5.18.7.2 Cancel: Send SMS "nospeed+password" to deactivate the over speed alert.

Remark: The recommended speed should be not less than 50km/h. For below that rate, it will be effected the accuracy by gps signals drift etc.

#### <span id="page-12-0"></span>**5.18.8 Built in Acceleration Sensor Alarm**

The tracker is built in 3-axis acceleration sensor; the tracker can detect it when the vehicle moves, tilt or shock.

- 5.18.8.1 Activate shock alarm: Send SMS "shock+password" to tracker, it will reply "shock is activated!", that means shock alarm function activates successfully. Tracker will send "sensor alarm+latitude/longtitude" to authorized phone numbers when it detect shock.
- 5.18.8.2 Cancel: send SMS "noshock+password" to tracker to cancel this function.
- 5.18.8.3 Sensitivity configuration ( First level is the default level) First level: Alarm will be triggered after detect slight

vibration, send command" sensitivity+password+space+1" Second level: Alarm will be triggered after detect medium

vibration in 2 seconds, send command" sensitivity+password+space+2".

Third level: Alarm will be triggered after detect heavy

vibration in 5 seconds, send command"

sensitivity+password+space+3".

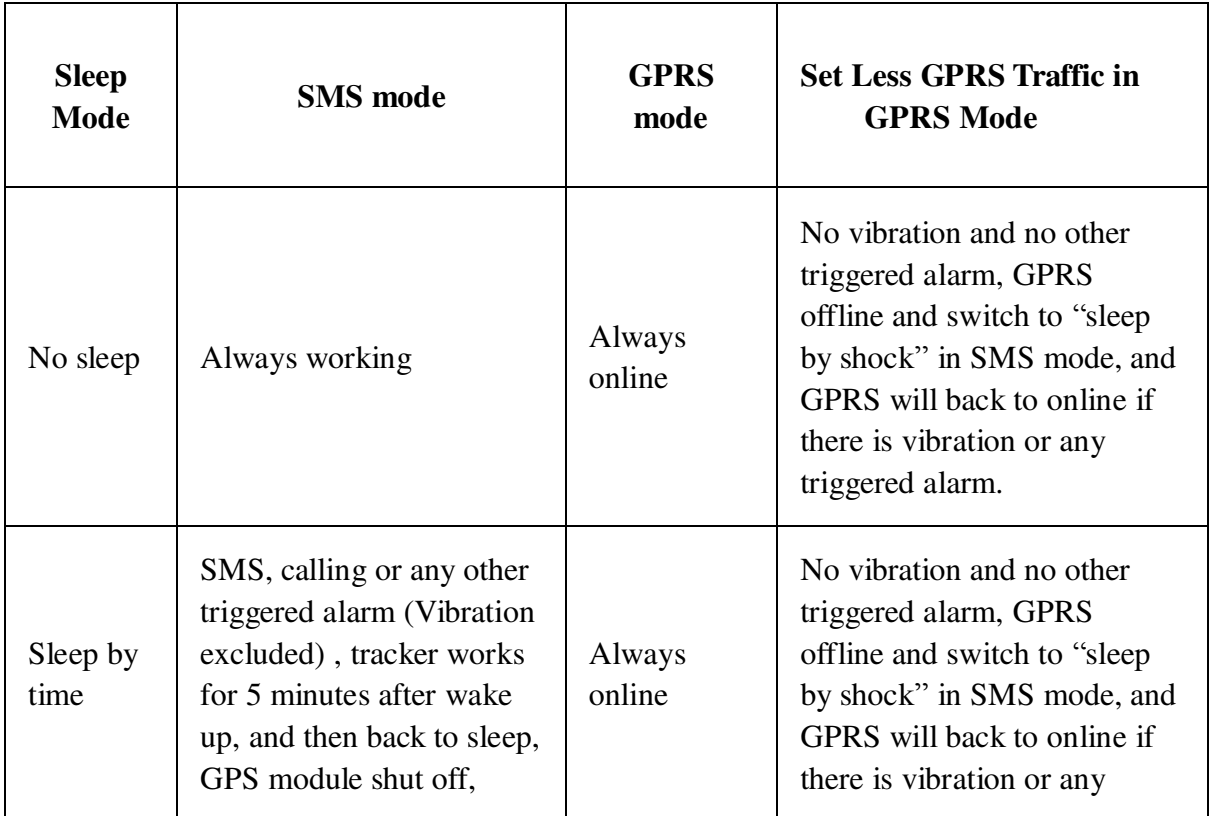

#### <span id="page-12-1"></span>**5.19 Sleep Mode**

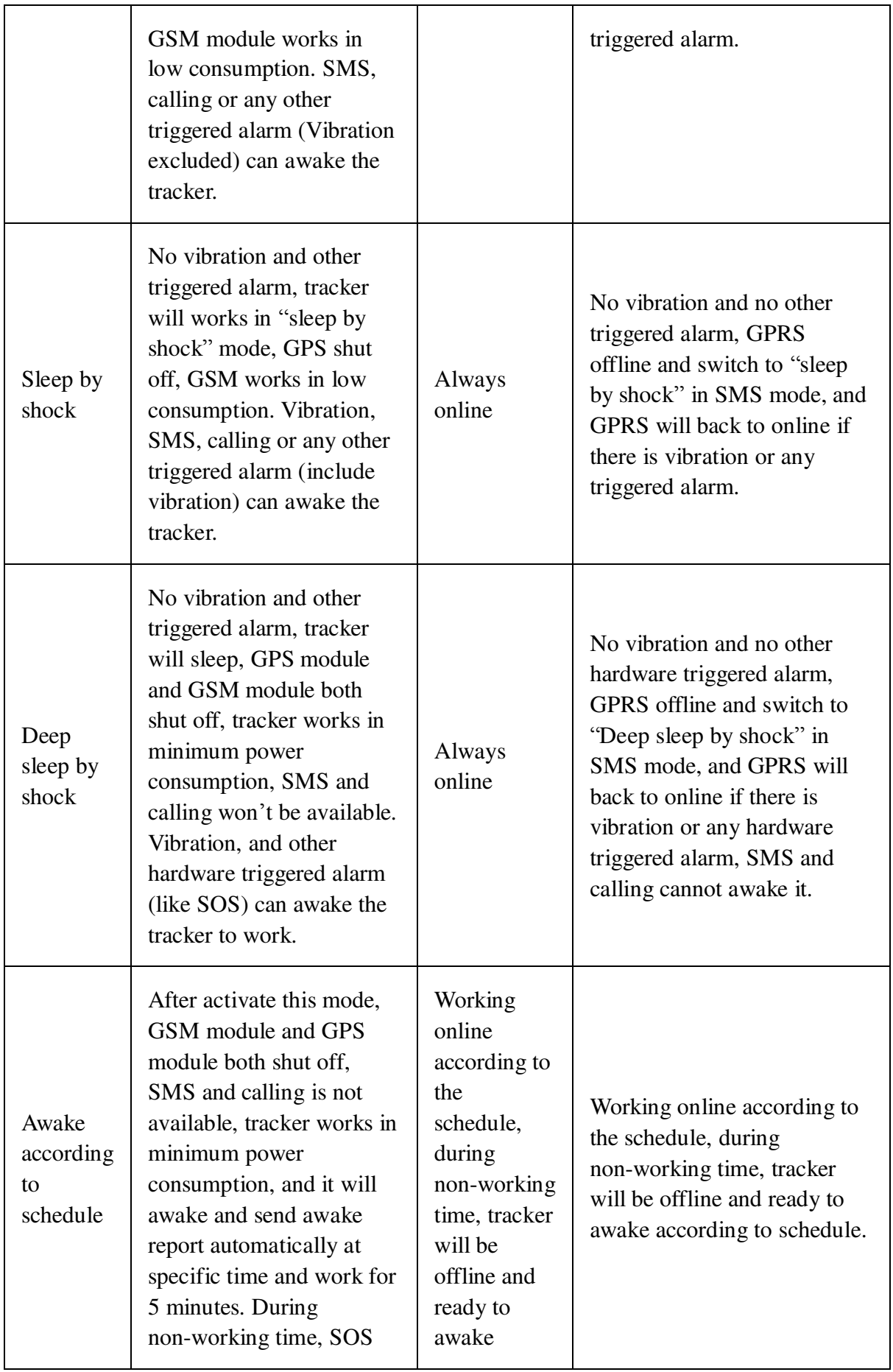

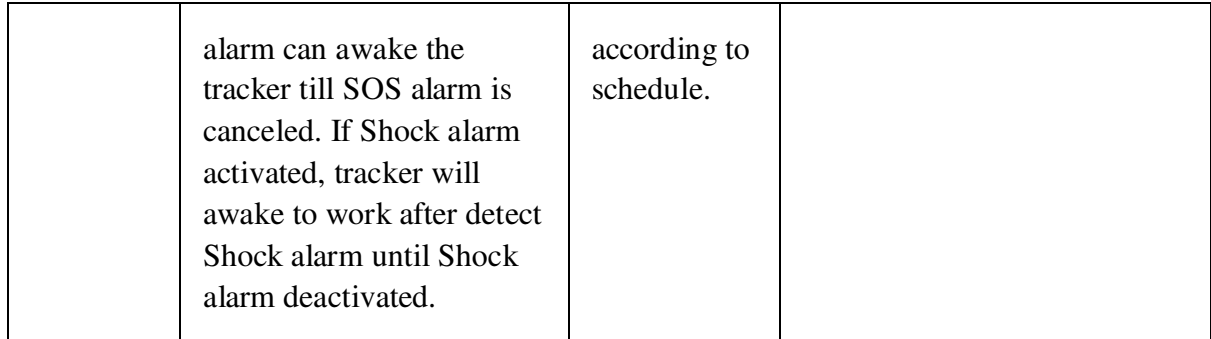

#### <span id="page-14-0"></span>**5.19.1 Sleep by time**

Send "sleep+password+space+time", tracker will reply "sleep time ok" if you didn't activate any alarm and no operations in 5 minutes, tracker will fall asleep, GPS module shut off, and LED will be off too. Calling or SMS can awake the tracker. If you have activated any alarm, tracker will enter sleep by detecting vibration. The default sleep mode is "sleep by time". e.g sleep123456 time.

#### <span id="page-14-1"></span>**5.19.2 Sleep by shock/vibration**

Send "sleep+password+space+shock", tracker will reply "sleep shock ok", it will enter sleep if doesn't detect any vibration, GPS module shut off, and LED will be off too. Vibration or any operations can awake it.

#### <span id="page-14-2"></span>**5.19.3 Deep Sleep by Shock/vibration**

Send "sleep+password+space+deepshock", tracker will reply " sleep deepshock ok!" it will enter deep sleep if no vibration, GPS & GSM module shut off, and LED will be off too. Only vibration can awake the tracker, it will send wake up message automatically after wake up.

#### <span id="page-14-3"></span>**5.19.4 Awake according to schedule**

Send "schedule+password+space+1h ", It will awake every one hour, automatically send location message after wake up (m: minute; h: hour; d: day). The maximum time interval is set to three digits, and not more than 30 days. After sending this message, GPS & GSM module shut off, tracker works in super lowest power consumption, Calling or SMS cannot awake it. Triggered alarm can awake the tracker to work normally, after alarm canceled, tracker come back to awake according to schedule mode again.

Cancel: After the tracker wake up, send "noschedule+password" to deactivate the function.

#### <span id="page-15-0"></span>**5.19.5 No sleep mode**

Send SMS "sleep+password+space+off", it will reply "sleep off ok". Tracker won't sleep and GSM, GPS, LED always work.

#### <span id="page-15-1"></span>**5.20 Check State**

Send SMS command "check+password" to the tracker in the vehicle, It will reply SMS including battery, GPS signal, GSM signal, GPRS status, APN, UP, IP and port etc.

E.g., send "check123456" to tracker, it will reply message as following after execute the command:

Battery: 100% GPRS: ON/OFF GPS: OK/NO GPS GSM Signal: 1-32 the higher, the better. APN: cmnet IP: 104.250.138.146 PORT: 9000

## <span id="page-15-2"></span>**5.21 Check IMEI**

Send SMS command "imei+password" to the tracker. E.g.: Send SMS command

"imei123456" to the tracker, it will reply an IMEI number in 15 digits.

## <span id="page-15-3"></span>**5.22 Terminal (local) Time Setting**

Send SMS "time+space+zone+password+space+local time zone", it will reply "time ok!" after execute the command.

For example, Send SMS "time zone123456 8" (time zone of China). If the local time zone is negative as "-8", then it should set as SMS: time zone123456 -88".

#### <span id="page-15-4"></span>**5.23 Reset Hardware**

Send SMS "reset+password" to tracker device to reset the GSM module and

GPS module of the tracker device, it will reply "reset ok".

## <span id="page-15-5"></span>**5.24 Configure parameters by USB**

Find the USB cable in the package to connect tracker with computer, open the memory of the tracker, find and open the initial configuration file

with notepad  $\overline{\bullet}$  user\_config. ini<br>, operate according the instructions.

Note: Correct password is need every time you configure the tracker.

## <span id="page-15-6"></span>**5.25 GPRS configuration**

User must send SMS command via cell phone to set up APN, IP and port before starting tracking by GPRS.

5.25.1 Configure APN

APN standards for Access Point Name and differs from country to country. For more information about your local APN, please inquire with your local GPRS network operator.

Send SMS command to tracker "APN+password+Space+your local APN" via a cell phone and if executed, the tracker will reply "APN OK".

For example: Send SMS command "APN123456 CMNET". If executed, the tracker will reply "APN OK".

Notes: 123456 refer to password of tracker and CMNET is the APN of Network Operator of china (China mobile).

5.25.2 Configure user, password for GPRS login

In most countries, the user name and password involving GPRS login are not compulsorily necessary, therefore, the entry can be skipped. For those countries requiring user name and password, please configure as following:

Send SMS "up+password+space+user+space+password", if executed, tracker will reply "user, password ok!", for example: send SMS "up123456 jonnes 666666"

Note: 123456 is password of tracker, jonnes is the user name for GPRS login, 666666 is the password for GPRS login.

#### 5.25.3 Configure IP and port

Send SMS "adminip+password+space+IP+space+port", tracker will reply "adminip ok" if executed.

For example: send SMS "adminip123456 104.250.138.146 9000", tracker will reply "adminip ok" if executed. (123456 is the password of tracker, and 104.250.138.146 is the ip, 9000 is the port.)

5.25.4 Switch to GPRS mode

5.25.4.1 Send SMS command "GPRS+password" to tracker, it will reply "GPRS ok!", that means tracker have switched to work in GPRS mode.

5.25.4.2 TCP/UDP Switch

SMS command: "GPRS+password,0,0" is used to switch to TCP mode, TCP is the default mode.

SMS command: "GPRS+password,1,1" is used to switch to UDP mode.

5.25.4.3 Send SMS command: "SMS+password" to tracker, it will reply "SMS OK!", and switch back to SMS mode.

#### <span id="page-16-0"></span>**5.26 Less GPRS traffic**

5.26.1 Tracker will change to less GPRS traffic mode after parking 5 minutes, GPRS disconnect, and connect again when alarm being triggered or vehicle starts driving.

- 5.26.2 Activate this function: Send "less gprs123456 on", tracker will reply "less gprs on ok".
- 5.26.3 Deactivate this function: Send "less gprs123456 off", tracker will reply" less gprs off ok".

Note: 123456 is the password of tracker, and replace it with the new if you have changed.

#### <span id="page-17-0"></span>**5.27 Set up monitor center number**

- 5.27.1 it will reply"centernum ok". After setup monitor center number, the messages of auto track by sms will be set to this center number, if all alarms need to be sent to this number too, then this center number must be setup as authorized number.
- 5.27.2 Cancel monitor center number

Send "nocenternum+password" to tracker, it will reply "no center num ok".

## <span id="page-17-1"></span>**5.28 Instructions for web platform and mobile APP**

Users need to register an account on www.gpstrackerxy.com before use web or APP platform, account name and password is the same on web/APP platform.

5.28.1 Register an account

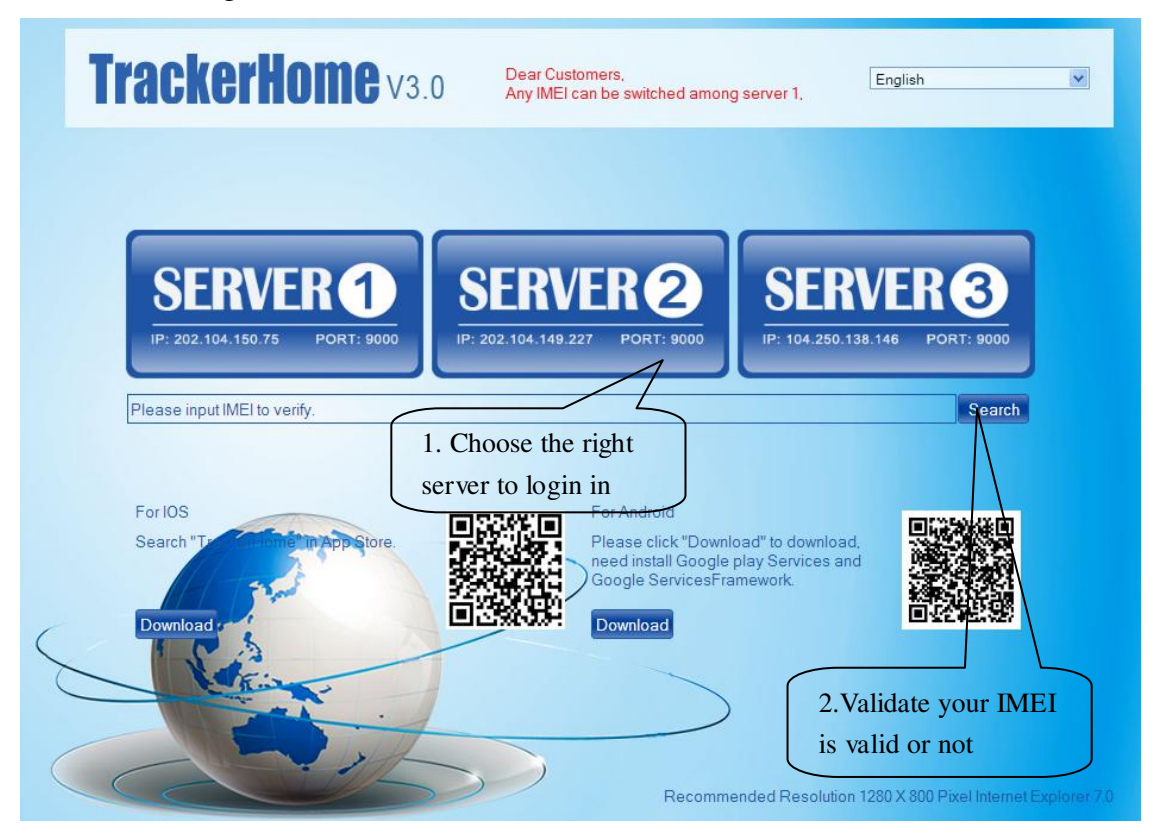

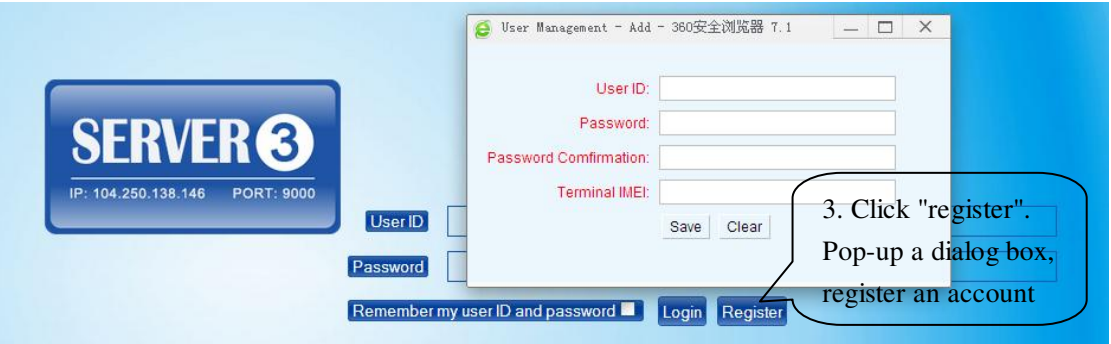

#### 5.28.2 Login

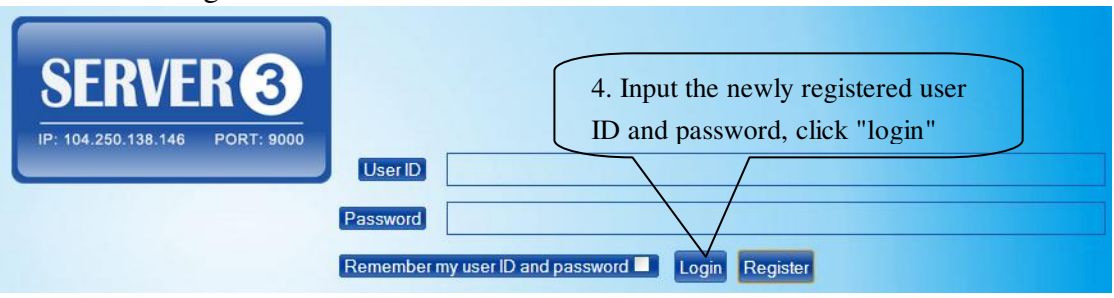

#### 5.28.3 Add a terminal

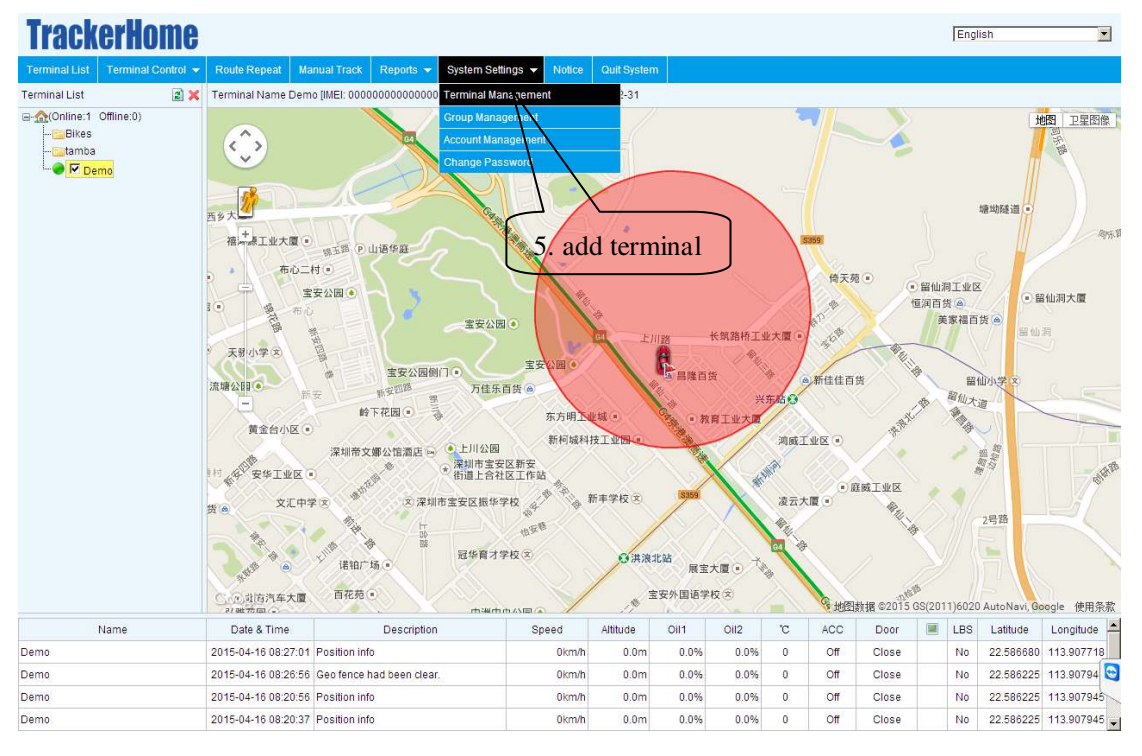

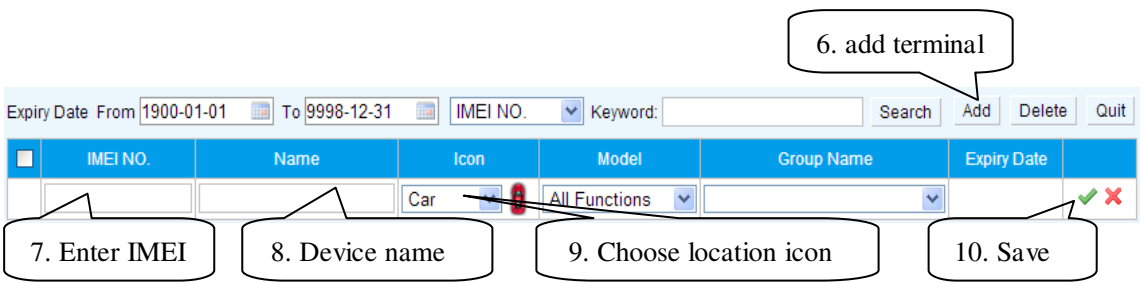

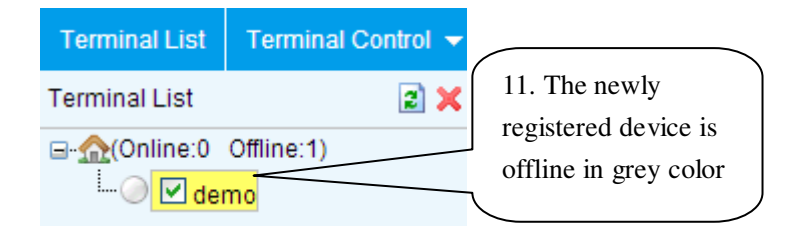

5.28.4 Configure your tracker to web platform to track it online

Step 1: set APN, refer to  $5.25.1$ 

Step 2: set GPRS user name and password, refer to 5.25.2

Step 3: set IP and port, please use the corresponding IP and port of the server you choose, refer to 5.25.3

Step 4: switch to GPRS mode, refer to 5.25.4

5.28.5 If the tracker is always offline (grey color), make sure the SIM card subscribe the GPRS service, and have money to surf the Internet, you can use phone to test the SIM card can surf the Internet or not.

Please check the APN, user name, password, IP, port settings are correct, refer to 5.20.

- 5.28.6 IOS &Android mobile APP
	- 5.28.6.1 Download and install the mobile APP software

According to your phone type, download and install mobile app below the home page on web tracking platform.

5.28.6.2 Login in and use the mobile APP under GPRS Version

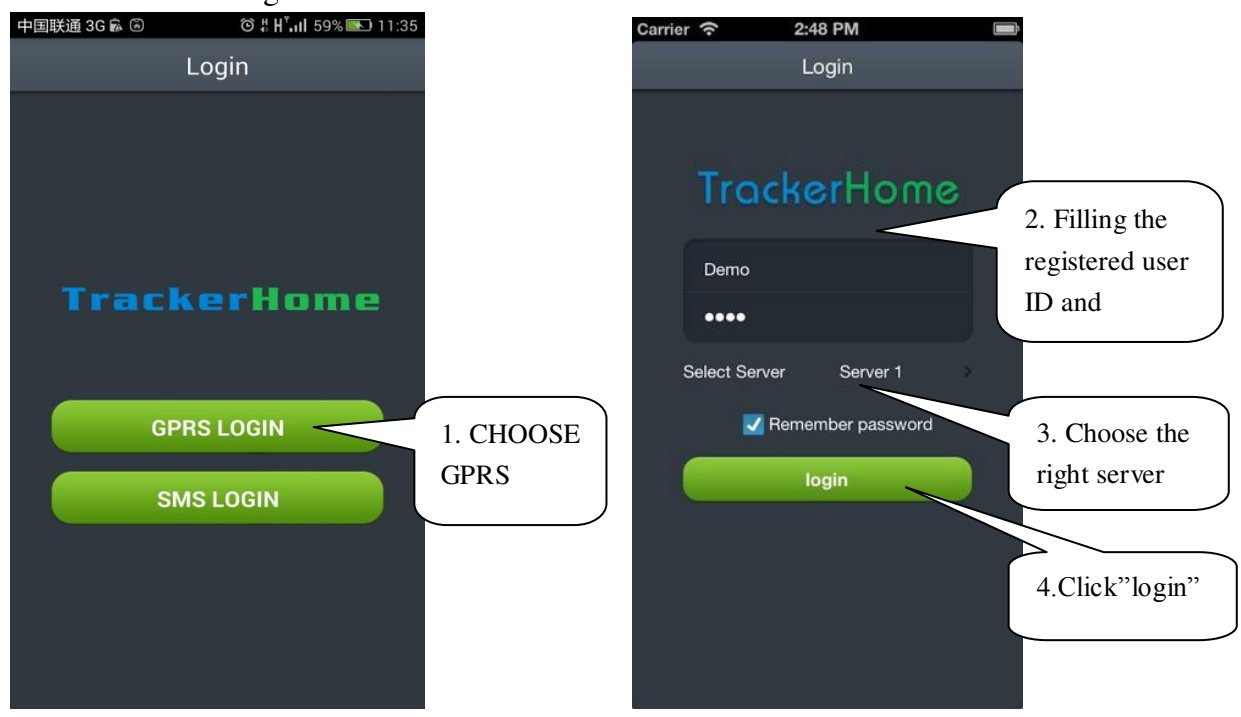

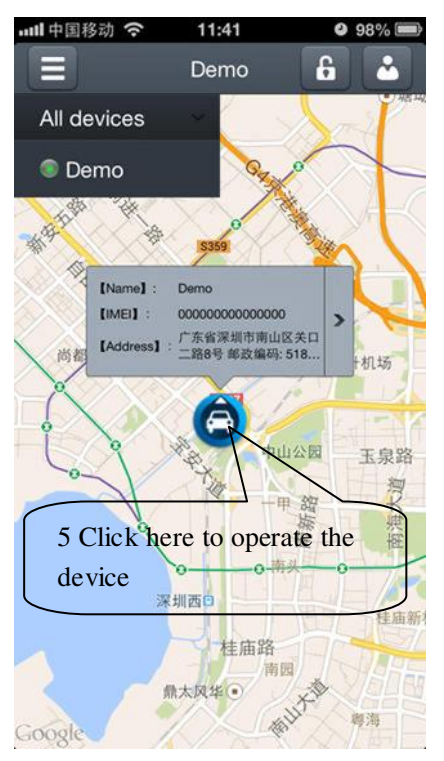

5.28.6.3Login in and use the mobile APP under SMS Version

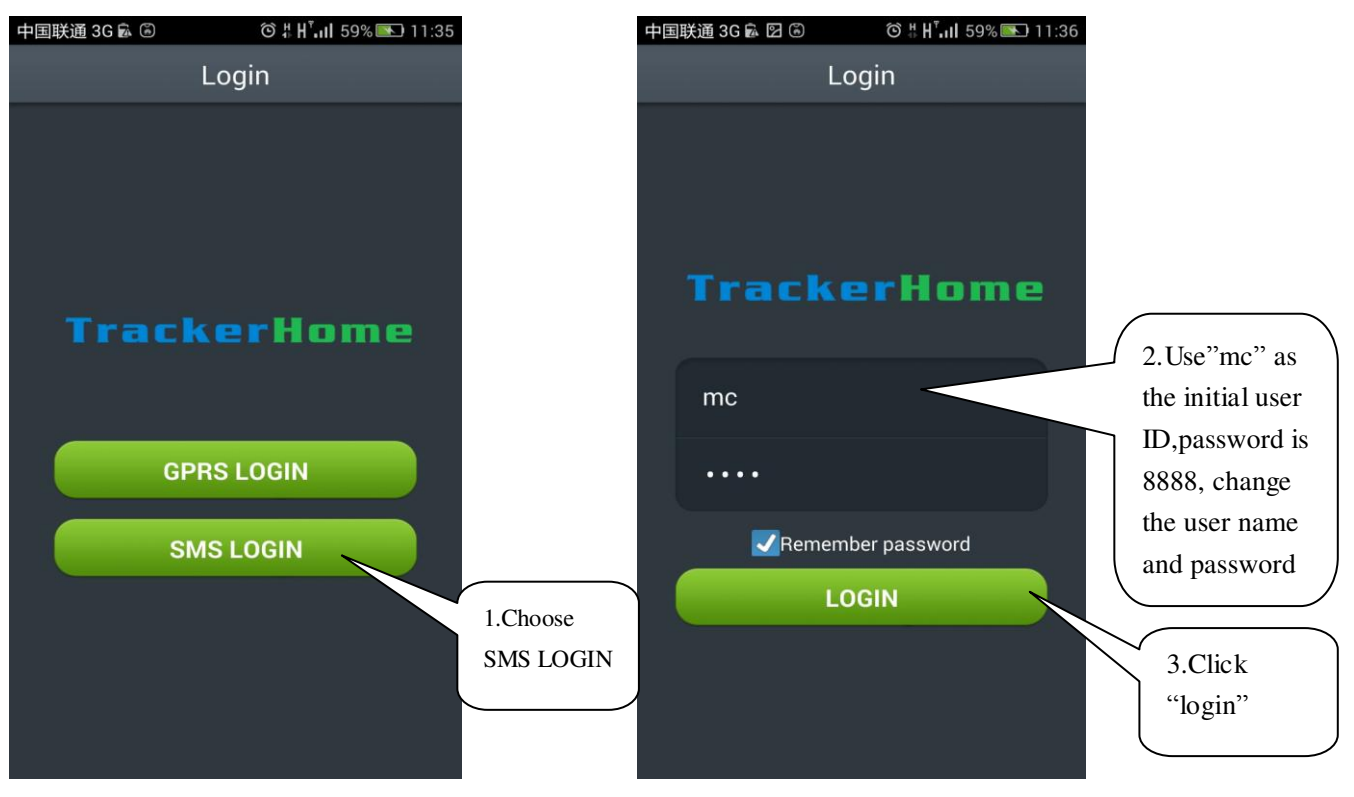

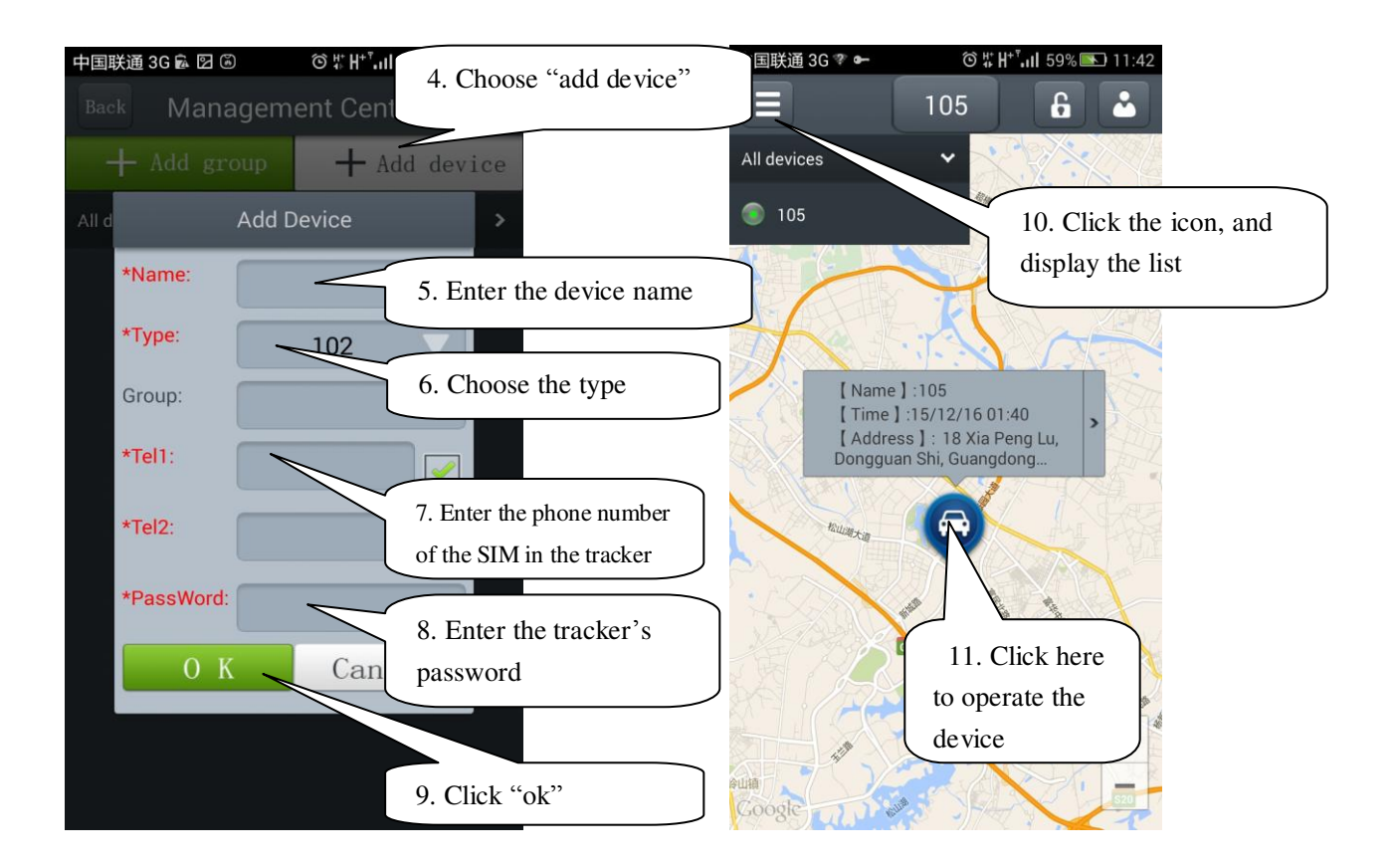

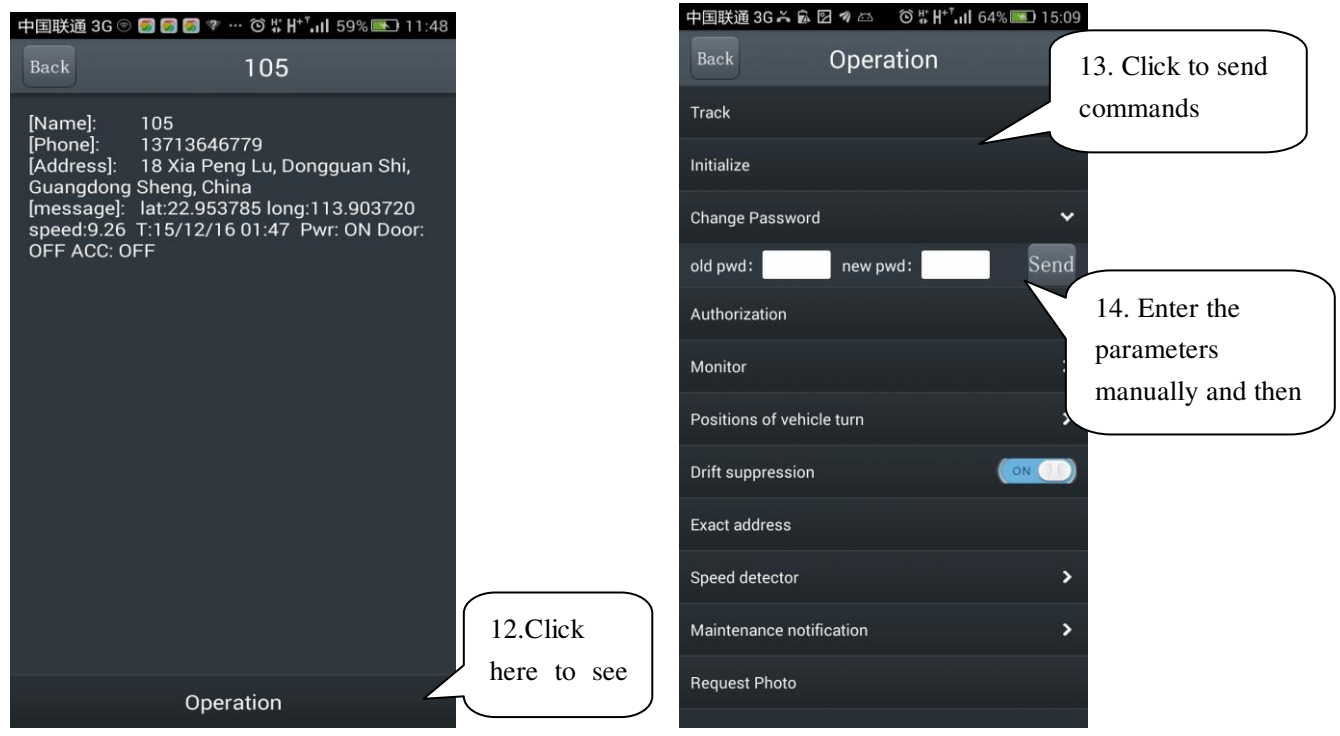

Remarks: APP on Android phone can track the address and show alarm by SMS; IOS APP can only send commands due to the confined policy

## <span id="page-21-0"></span>**6 Cautions**

- 1. Don't put the unit in overheated or overcooled places.
- 2. Handle carefully. Don't vibrate or shake it violently.
- 3. Please use a dry cloth to clear and don't use chemicals and cleaners.
- 4. Please don't paint the device, this may lead to internal circuit failure.
- 5. Please don't disassemble the device.

6. Please read the user manual carefully before installation and operation, learn something more about the voltage range. Otherwise, it won't work properly or destroy the product.

## <span id="page-22-0"></span>**7 Faults & the Solutions**

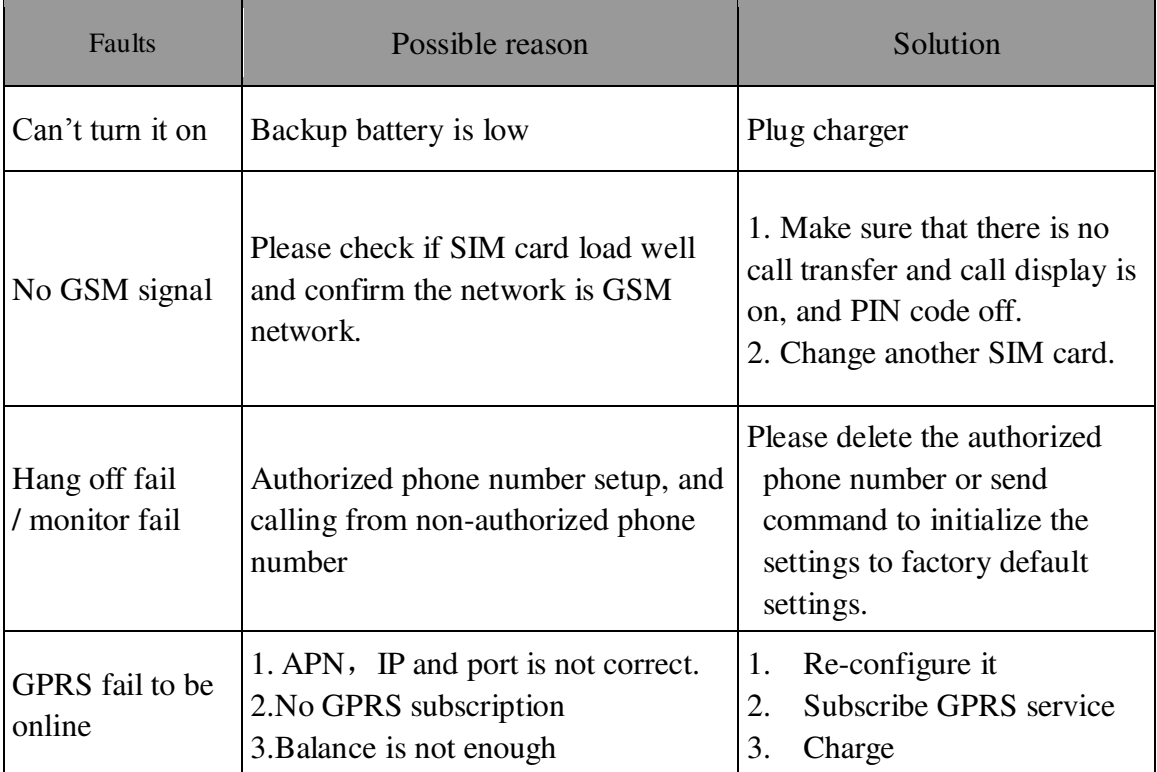